Bezpieczeństwo w systemach operacyjnych

### **PODSŁUCH W SIECIACH ETHERNET**

### **SSL - PRZECIWDZIAŁANIE PODSŁUCHOWI**

## **Przyczyny**

Najpowszechniej używane protokoły sieciowe powstały gdy:

- w Internecie nie było tylu zagrożeń ile jest dziś
- komputery nie były tak szybkie, by szyfrować dane on-line

Dlatego też dziś występuje problem podsłuchiwania. Można podsłuchać większość z komunikacji sieciowej, a narzędzia umożliwiające taki podsłuch są ogólnodostępne.

## **Protokoły zagrożone**

- HTTP serwisy bankowe itp.
- **FTP** przesyłanie poufnych plików
- **Telnet** praca ze zdalnym systemem
- **POP3, IMAP** protokoły poczty elektronicznej

### **Dodatkowo w sieciach lokalnych:**

- **SMB** protokół udostępniania plików i drukarek
- NFS sieciowy system plików
- komunikację klientów z serwerami baz danych (np. połączenia ODBC)

## **Rodzaje metod podsłuchu sieci**

- podsłuch pasywny
- podsłuch aktywny

### **Inne metody podsłuchu:**

- podsłuch sieci bezprzewodowych
- podsłuch monitorów CRT
- podsłuch klawiatury

# **Dostęp pasywny SNIFFING**

- Proste sieci topologia gwiazdy
- Pakiety docierają do wszystkich komputerów

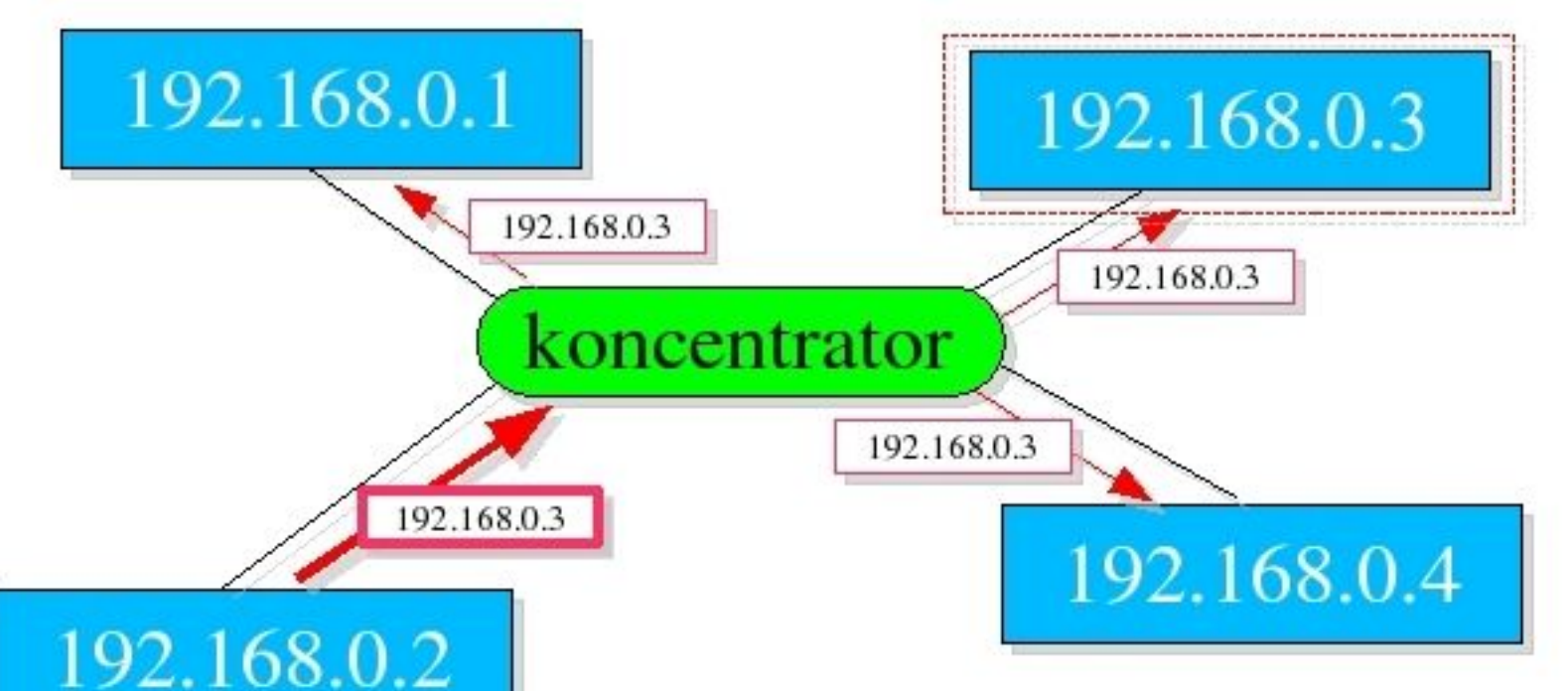

Zwykle karta sieciowa ignoruje pakiety skierowane do innych komputerów, ale można to zmienić przełączając ją w tryb nasłuchiwania.

## **Tryb nasłuchiwania (***promiscuous***)**

- adresowanie oparte jest na fizycznych adresach kart sieciowych (MAC)
- zwykle pakiety obce są ignorowane
- w trybie *nasłuchiwania* karta czyta również pakiety do zaadresowane do innych kart

### **Uruchamianie trybu** *nasłuchiwania***:**

- ręcznie *ifconfig* (parametr *promisc*)
- automatycznie przy uruchamianiu narzędzi

# **Narzędzia do podsłuchu (***sniffery***)**

W większości oprogramowanie Open Source. Głównie pochodzi ze środowisk unix'owych.

### **Funkcjonalności:**

- rejestracja samych nagłówków pakietów
- ekstrakcja najważniejszych danych
- podsłuch w czasie rzeczywistym

### **Przydatne przy:**

- wykrywaniu nieprawidłowości w działaniu sieci
- wykonywaniu pomiarów i analizy działania sieci

## tcpdump

Pozwala na przechwycenie ruchu sieciowego (nie analizuje)

wget http://rainbow.mimuw.edu.pl/SO/PUBLIC-SO/2004-05/Zadania/zadaniel.txt

15:58:07.792957 83.28.137.149.32931 > 193.0.96.128.http: P 1:149(148) ack 1 win 5808  $(DF)$ 

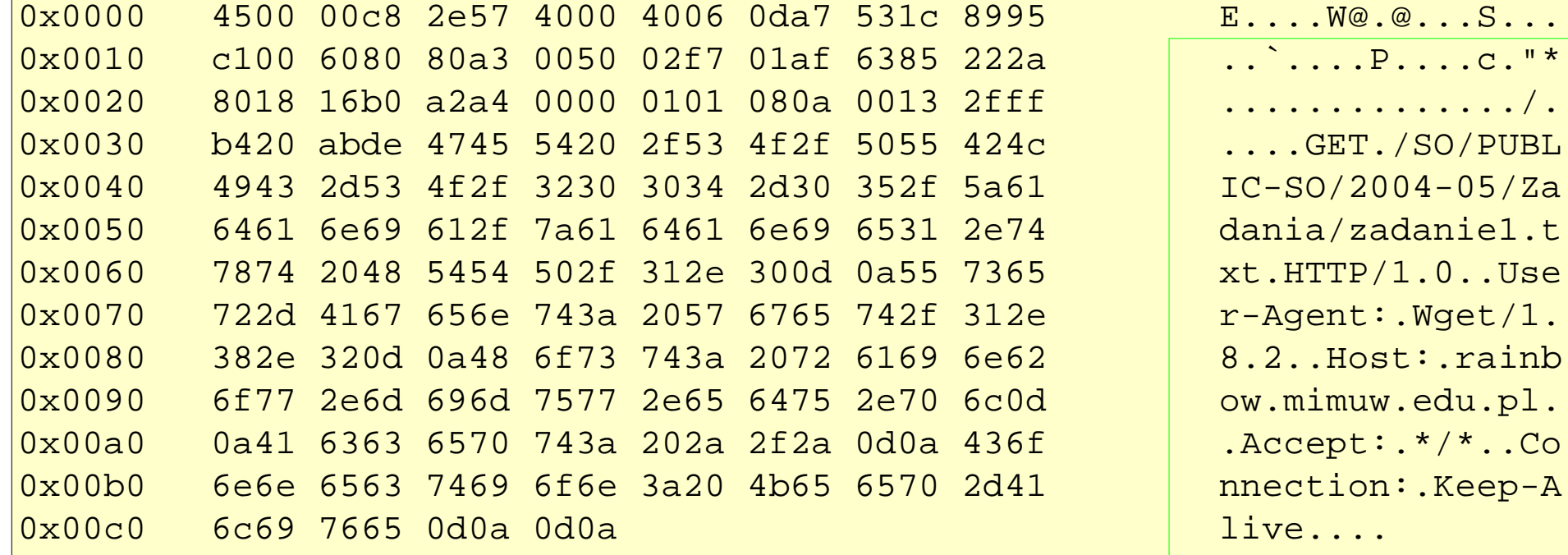

### tcpdump

 $15:58:07.968289$  193.0.96.128.http > 83.28.137.149.32931: . 317:1757(1440) ack 149 win 5792 (DF)

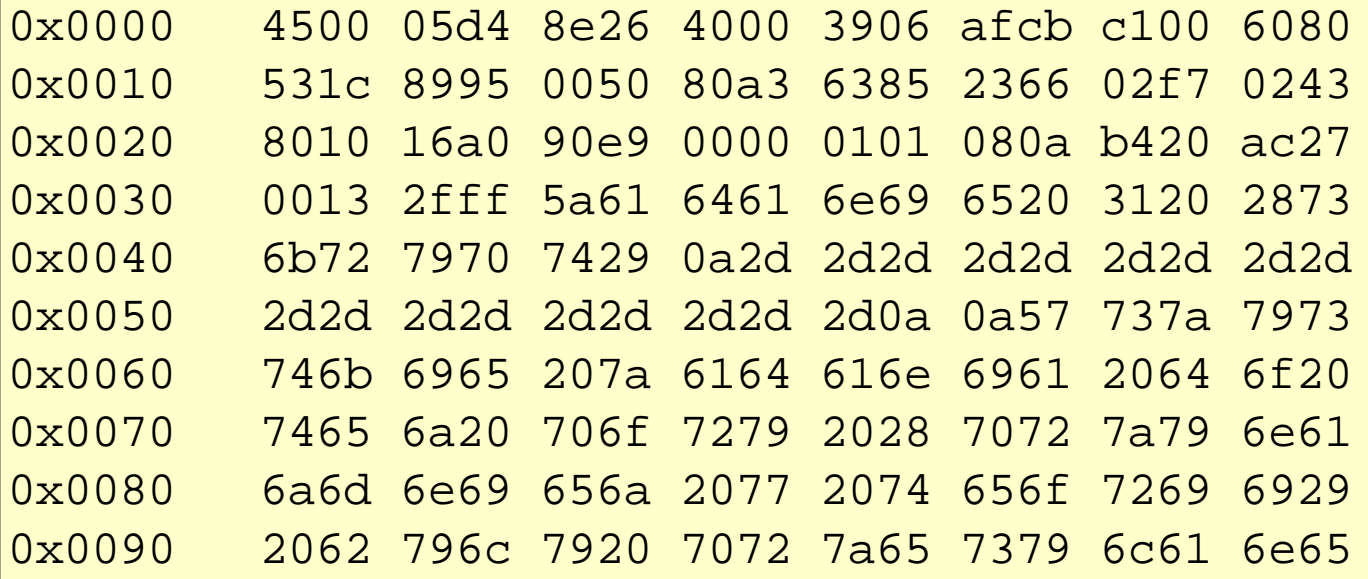

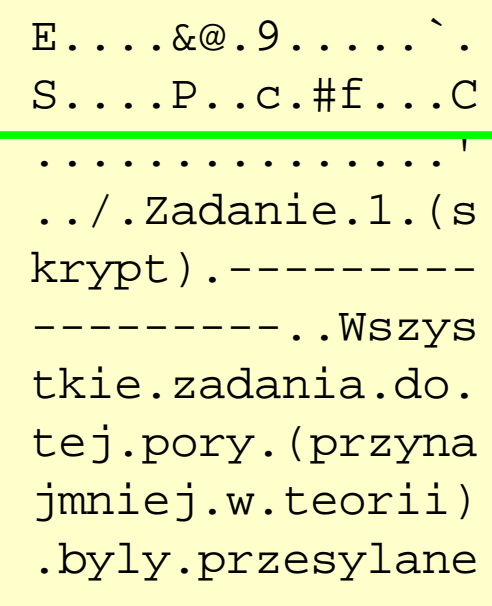

### *Ethereal*

- narzędzie graficzne (m.in. Linux, Windows)
- dekodowanie pakietów na żywo (*live decoding)*
- analiza danych wczytanych z pliku
- rekonstrukcja całej sesji TCP (*Follow TCP Stream*)

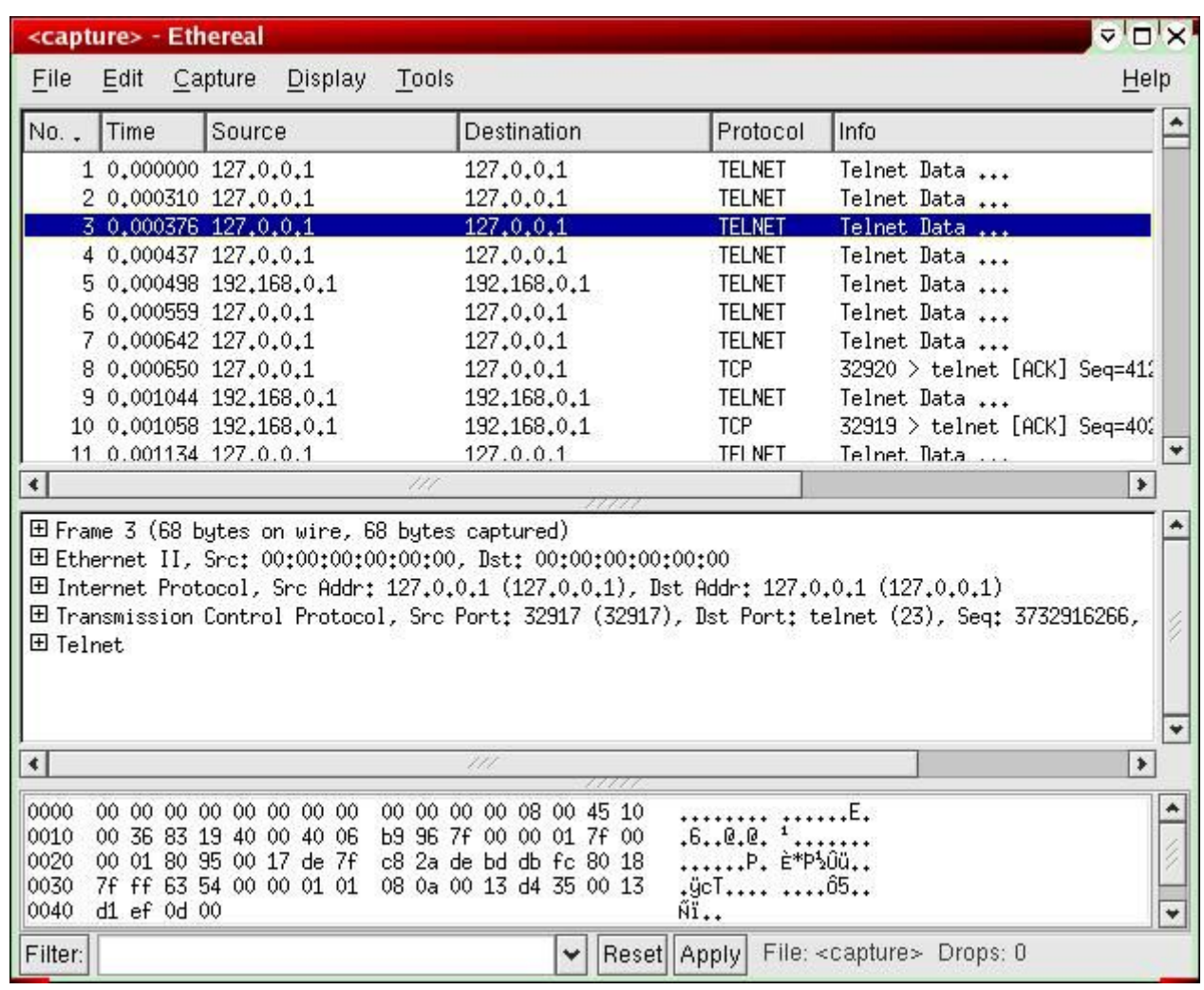

*Podsłuchana sesja Telnet*

### *Ethereal*

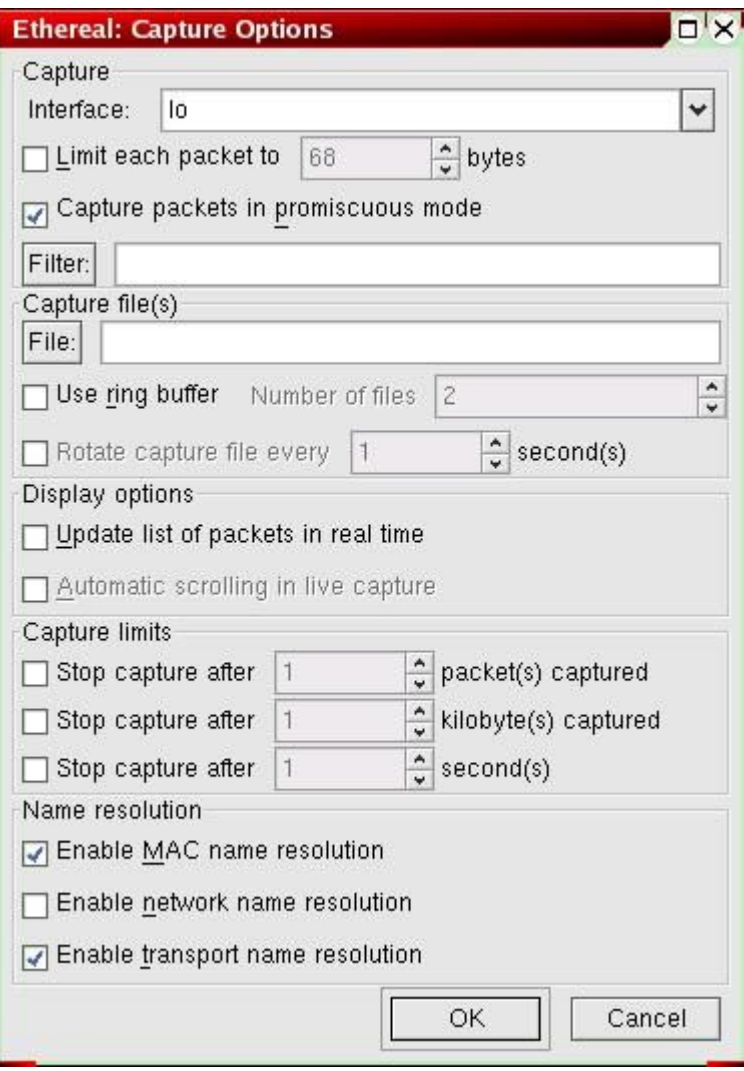

... zanim zaczniemy podsłuchiwanie, wybieramy kilka parametrów, m. in.:

- interfejs sieciowy
- filtr
- czy tłumaczyć adresy IP na nazwy
- ... G

*Podsłuchana sesja Telnet*

### *Ethereal*

#### *Odtworzona sesja Telnet*

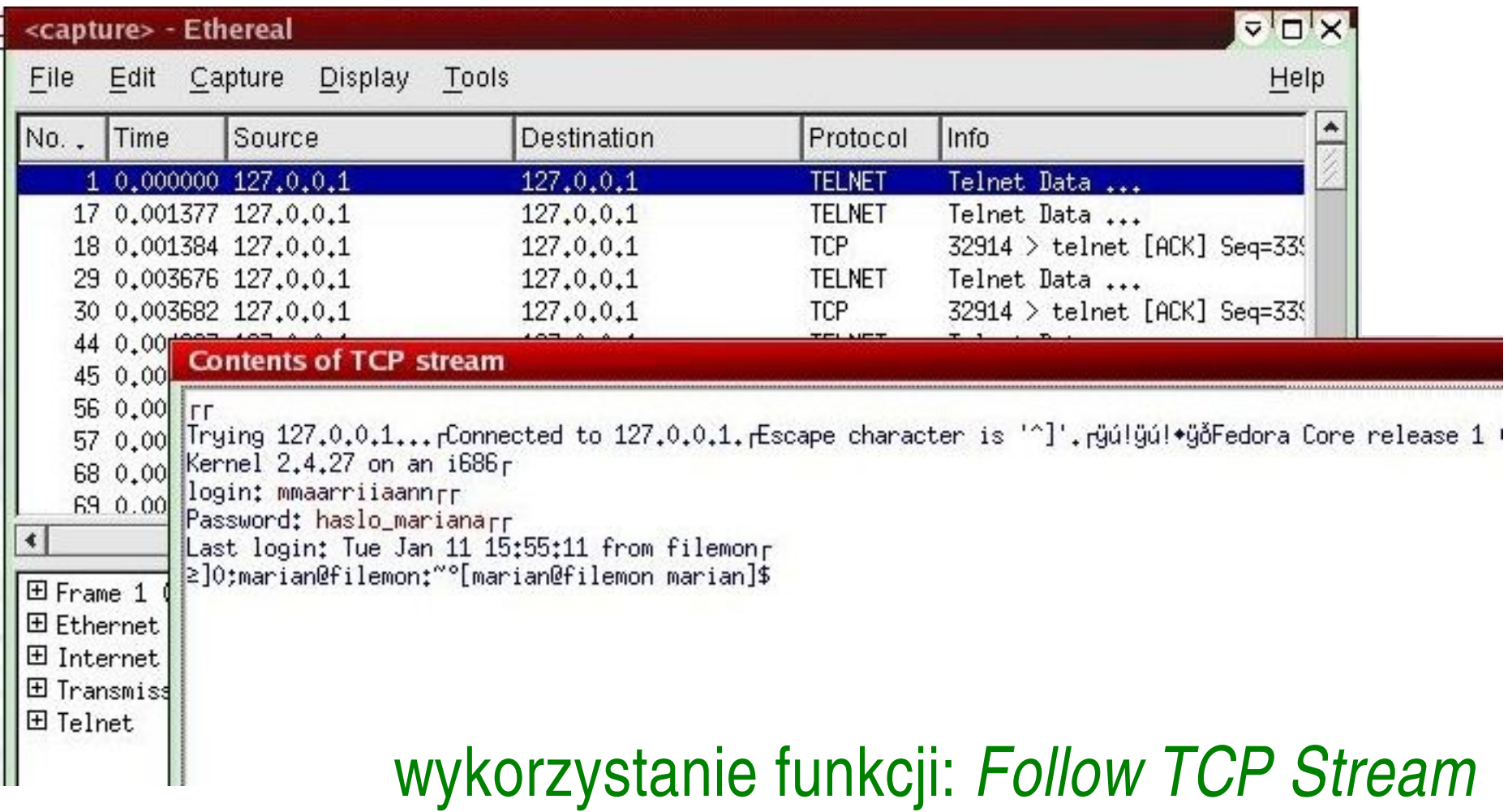

## **Pakiet** *dsniff*

Program *dsniff* z pakietu o tej samej nazwie obsługuje wiele protokołów. Wykorzystuje fakt, że poprzez sieć hasła są przesyłane po określonym ciągu znaków (np. USER, PASS):

*Podsłuchane hasła Telnet i FTP:*

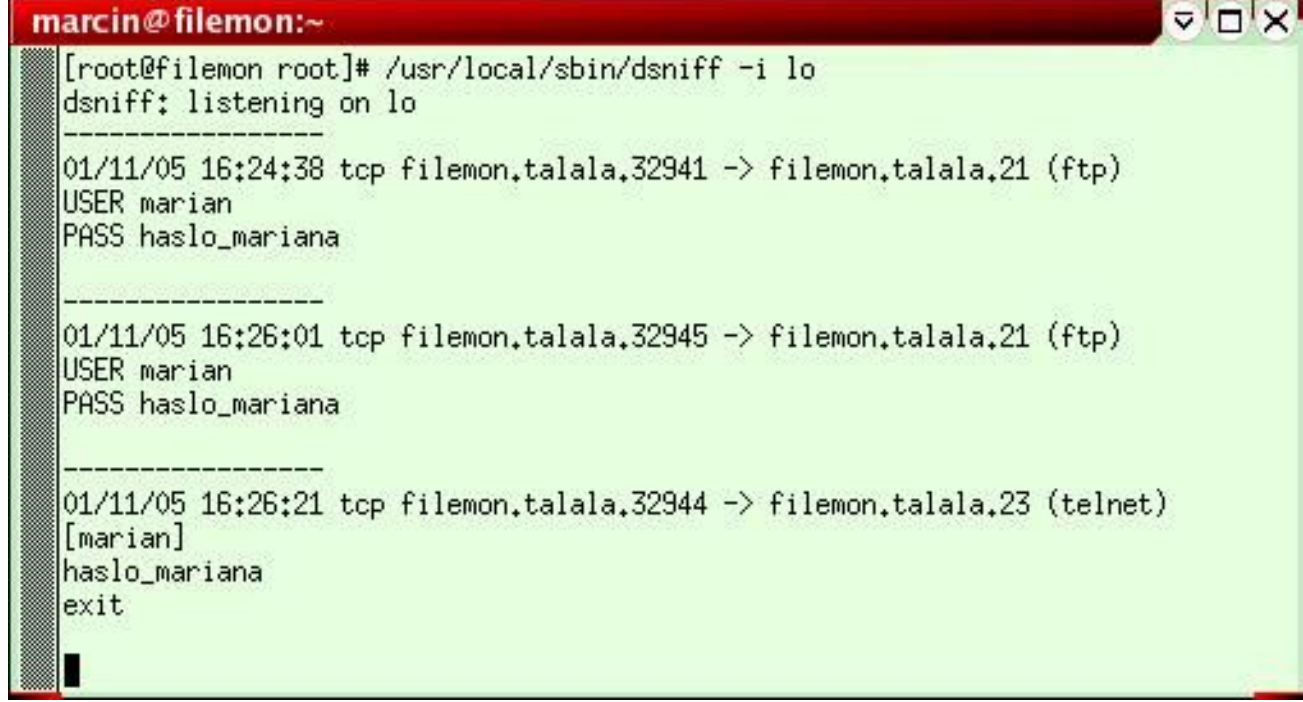

# **PODSŁUCH W SIECIACH** PRZEŁĄCZANYCH – DOSTĘP AKTYWNY

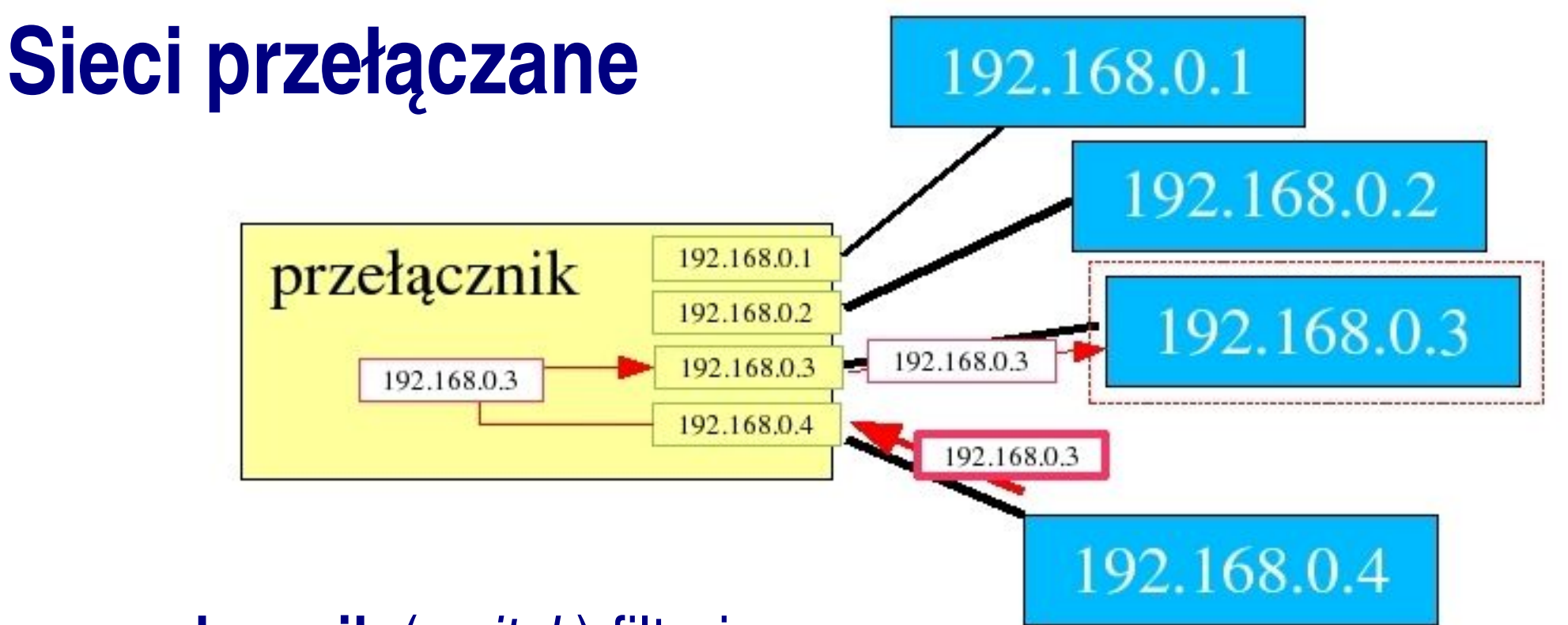

- **przełącznik** (*switch*) filtruje
	- pakiety względem adresów przeznaczenia
- zmniejszone obciążenie sieci
- wzrasta bezpieczeństwo
- ... ale podsłuch nadal możliwy ...

### **Atak** *MAC FLOODING*

### **Cel:**

zapełnienie tablicy adresów służącej do translacji adresów MAC na adresy IP (przełącznik działa jak koncentrator)

#### **Narzędzia:**

**pakiet** *dsniff* (do generowania losowych adresów MAC i wysyłania ich do sieci służy polecenie *macof*)

#### **Realizacja:**

- przepełniamy tablicę adresów przy pomocy *macof* (polecenie uruchomione na jednym komputerze)
- podsłuchujemy sieć na innym komputerze

### **Atak ARP SPOOFING**

fałszowanie adresu komputera podsłuchującego

**Narzędzia:**

- **pakiet** *dsniff* (program *arpspoof*)
- **Windoze Connection Inspector** (Windows)
- **ARPTools** (Windows)

### **Atak ARP SPOOFING realizacja**

Załóżmy, że chcemy podsłuchać komunikacje między komputerami o adresach IP1 i IP2 mając do dyspozycji komputer o adresie IP3:

- włączamy na naszym komputerze przekazywanie pakietów: echo 1 > /proc/sys/net/ipv4/ip\_forward
- przekonujemy komputer IP1, że nasz komputer ma adres IP2: arpspoof -t IP1 IP2
- analogicznie dla IP2: arpspoof -t IP2 IP1
- Teraz wszystkie pakiety przechodzą przez komputer IP3.

### **Uwaga:**

Niniejsza metoda podsłuchu jest skuteczna, ale ingeruje w trasę pakietów więc jest również łatwa do wykrycia (wystarczy użyć polecenia ping)

### **Atak DNS SPOOFING**

- Komputer śledzony wysyła do serwera DNS zapytanie o adres jakiegoś serwera (np. pocztowego)
- zanim serwer DNS odpowie, komputer podsłuchujący wysyła zafałszowaną odpowiedź i
- dzięki temu komputer podsłuchiwany zamiast z prawidłowym serwerem, komunikuje się z komputerem podsłuchującym.
- komputer podsłuchujący uzyskuje w ten sposób dane do uwierzytelniania

## **Przeciwdziałanie podsłuchowi**

### **Używanie bezpiecznych usług sieciowych:**

- **SSL/TLS** poczta i transfer plików (zamiast POP3 i FTP)
- **SSH2** zdalna praca w sieci (zamiast TELNET)
- stosowanie jednokrotnych haseł, których ewentualne podsłuchanie następuje w momencie ich dezaktualizacji

#### **UWAGA:**

Trzeba sobie zdawać sprawę, że narzędzia (metody) zabezpieczające powinne być łączone (np. szyfrowanie danych podczas transmisji nie wystarczy, jeśli już na serwerze do którego te dane wysyłamy, nie istnieje zabezpieczenie przed niepowołanym dostępem).

# **Wykrywanie podsłuchu IDS**

Do wykrywania podsłuchu często wykorzystuje się narzędzia zbiorczo oznaczane skrótem **IDS** (*Intrusion Detection System*).

#### **Działanie:**

- monitorowanie ruchu sieciowego i porównywanie go z wewnętrzną bazą danych typowych ataków
- powiadamianie administratora o nieprawidłowościach, przerwanie zagrożonego połączenia, bądź wykonanie innych czynności (łącznie z kontratakiem)

#### **Uwaga:**

Szyfrowanie utrudnia działanie IDS'ów.

# **Wykrywanie – sieci z koncentratorami**

Lokalne sprawdzenie czy karta sieciowa działa w trybie nasłuchiwania:

- Windows program *PromiscDetect* (http://ntsecurity.nu/toolbox/promiscdetect)
- **Linux polecenie** *ifconfig* (flaga *PROMISC*)

#### **Sprawdzanie zdalne:**

komputer z systemem Linux i kartą sieciową przełączoną w ten tryb często odpowiada na wszystkie pakiety

**Ale:**

- Tryb promiscuous wcale nie musi oznaczać podsłuchu, np. używają go emulatory VMware.
- Istnieją łaty na jądro, które utrudniają wykrycie (www.sOftpj.org/tools/aasniff.tgz, http://downloads.securityfocus.com/tools/aass.c)

## **Wykrywanie – sieci z przełącznikami Narzędzia wykrywające:**

- *AntiSniff* (Windows) ( www.securityfocus.com/tools/1004)
- *Sentinel* (Linux) ( www.packetfactory.net/projects/sentinel)
- **ARPwatch** na bieżąco sprawdza poprawność tablic ARP ( www.securityfocus.com/tools/142)
- **ANASIL** komercyjne narzędzie przeznaczone dla dużych sieci korporacyjnych

## **Inne metody wykrywania podsłuchu**

#### **Prowokacje:**

- wysyłanie pakietów do nie istniejącego hosta komputer podsłuchujący będzie chciał sprawdzić
- wykorzystywanie fałszywych danych uwierzytelniających i nasłuchiwanie czy ktoś używa ich ponownie

## **SZYFROWANIE DANYCH PROTOKÓŁ SSL**

## **SSL**

W celu wyeliminowania możliwości uzyskania przez osoby trzecie cennych informacji z podsłuchanej transmisji sieciowej **należy stosować szyfrowanie poufnych danych**.

**SSL** - Secure Sockets Layer - protokół służący do szyfrowanej komunikacji sieciowej.

#### **Umożliwia:**

- identyfikację serwera
- szyfrowanie przesyłanych danych
- w wersji 3 SSL umożliwia także identyfikację użytkownika

# **Certyfikat**

Certyfikat elektroniczny jest mechanizmem pozwalającym skutecznie zidentyfikować osobę lub serwer w sieci Internet.

#### **Zawiera:**

- informację, która pozwala stwierdzić osobie komunikującej się z właścicielem tego certyfikatu, że ów właściciel jest tym, za kogo się podaje
- publiczny klucz szyfrujący

Certyfikaty są nadawane przez zaufane instytucje trzecie, tzw. centra certyfikacji.

## **Certyfikat serwera**

Serwer wykorzystujący SSL posiada swój certyfikat, który umożliwia udowodnienie tożsamości.

#### **Certyfikat serwera zawiera m.in.:**

**nazwę domeny serwera;** jeśli użytkownik łączy się z serwerem i okazuje się, że nazwa rzeczywista różni się od nazwy z certyfikatu, to użytkownik zostaje o tym poinformowany

### **Działa dobrze gdy:**

- użytkownik wykorzysta powyższą informację
- użytkownik jest świadomy, że serwer posiada certyfikat

## **Certyfikat serwera**

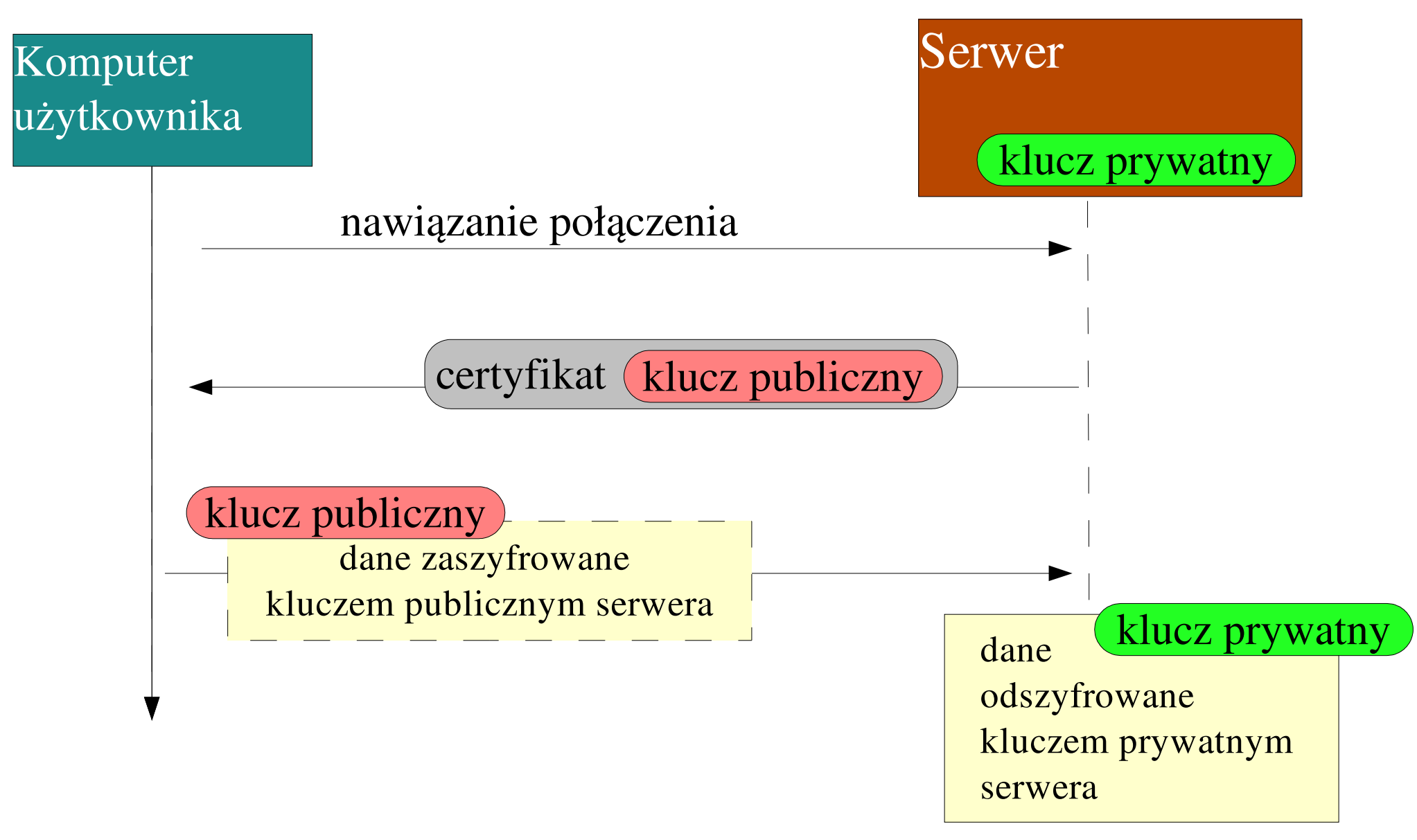

# **Certyfikat użytkownika**

- udostępniony w SSL w wersji 3
- udowadnia tożsamość użytkownika nie trzeba przesyłać danych uwierzytelniających

### **W praktyce okazuje się, że:**

- Instytucje wydające certyfikaty nie przykładają zbytniej wagi do weryfikowania danych przy tworzeniu.
- Możliwość ataku Brute-force poprzez próbowanie stworzyć certyfikatów dla różnych użytkoników.
- Kradzież certyfikatów przy pomocy "koni trojańskich".
- Z powyższych względów podpis elektroniczny ważnych dokumentów wykonywany jest przy pomocy specjalnych dodatkowych urządzeń i kart, które wykluczają możliwość skopiowania klucza prywatnego danej osoby.

## Sesja SSH - przykład

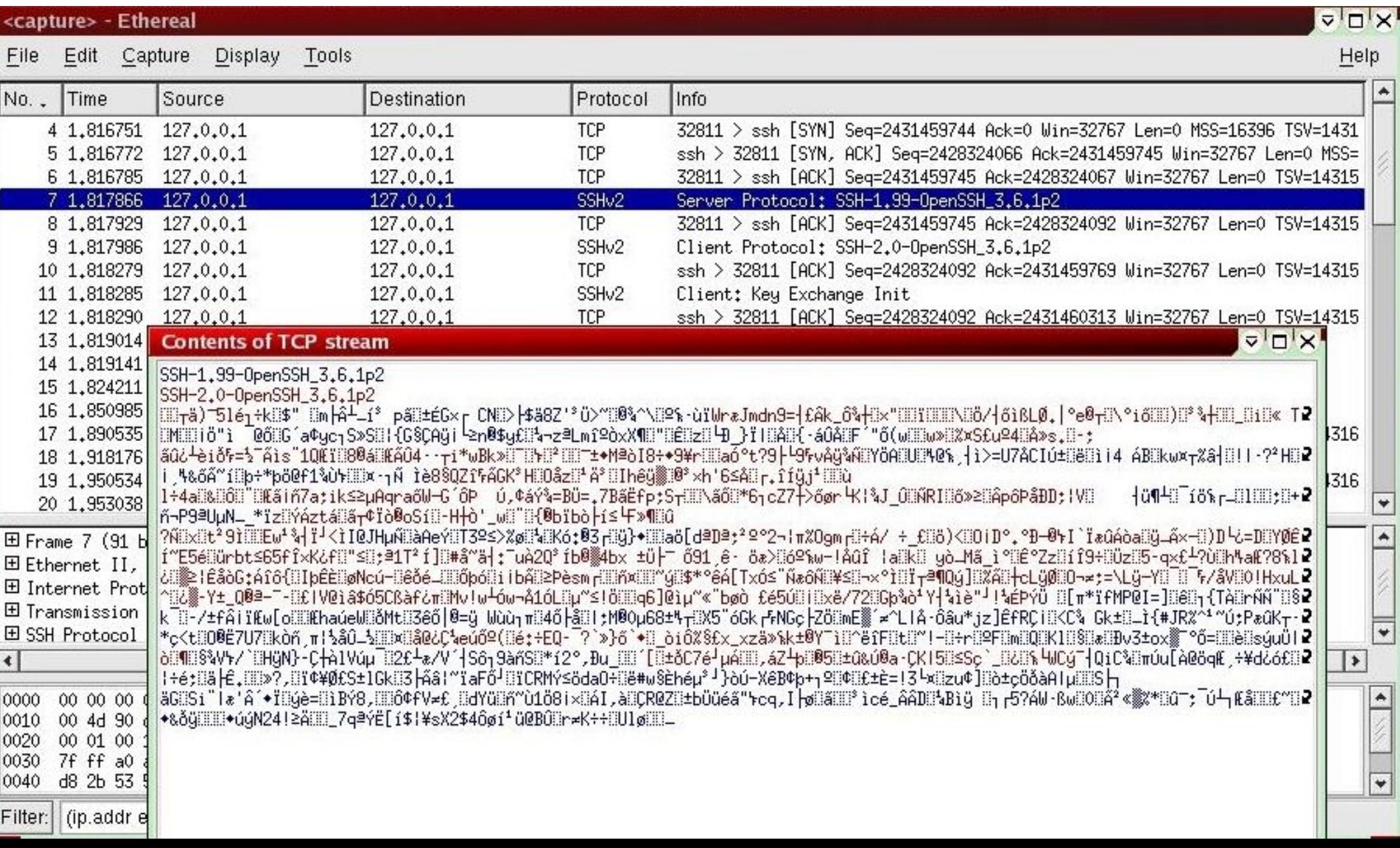

*Podsłuch w sieciach Ethernet*